**[General](#page-0-0)** 

[Do I nee](#page-1-0)d to install QScintilla

After upgrading SVN, I got an error message

[unrecognized .svn/entries format; skipping .](#page-2-0)

error E000022 python setup.py install does not work (e.g., moc missing) easy install (or ez alea setup) returns an error message related to setuptools **[Windows](#page-2-2)** 

[Installing on XP](#page-3-0) **[Installing on Vista](#page-3-1)** ez alea setup **Installation** [Matplotlib and](#page-4-0) [mis](#page-4-1)sing DLL msvcp71 R **[Linux](#page-6-0)** 

[universe not enable](#page-8-0) [un](#page-9-0)der ubuntu 8.10, library libtinfo is missing [under](#page-10-0) ubuntu 8.10, library libboost\_python.so.3 is missing [3D Viewer freeze](#page-10-1) **[Mac](#page-11-0)** 

Error when you run : sudo alea\_install\_qui [Python modules](#page-12-1)

**matplotlib** [VisuAlea](#page-14-0)

[How to ex](#page-15-1)porting application i.e., running a dataflow as an application

# **[Trou](#page-17-0)[bleshootings](#page-17-1)**

<span id="page-0-0"></span> $|$ edit  $|$  1444056578  $|$  Troubleshootings]  $|$  section  $|$  1-33

## <span id="page-1-0"></span>**General**

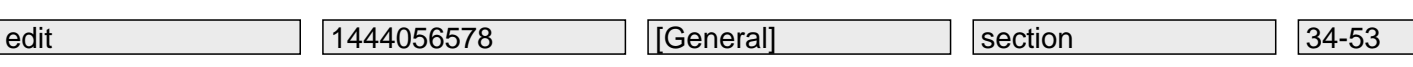

#### **Do I need to install QScintilla**

No, QScintilla is useful when you want to use the shell in Visualea

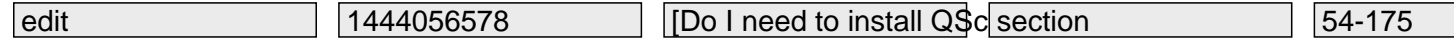

#### <span id="page-2-0"></span>**After upgrading SVN, I got an error message**

(posted by T.Cokelaer on 27 August 2009)

#### <span id="page-2-1"></span>**unrecognized .svn/entries format; skipping .**

When using python setup.py develop or python setup.py bdist\_egg, I get : "unrecognized .svn/entries format; skipping ."

Reason: you've updated SVN and setuptools is not compatible with it. Effect: when creating eggs, the tag corresponding to the release is always set to 0. Fix: wait for a new release of setuptools or apply this patch:

```
in setuptools/command/egg_info.py:
  - if data.startswith('8'):
  + if data.startswith('8') or data.startswith('9'):
  in setuptools/command/sdist.py:
 - if data.startswith('8'): # subversion 1.4
  + if data.startswith('8') or data.startswith('9'):
```
This issue has been solved under Fedora Core 11 (Fedora re-packaged their own setuptools?).

#### <span id="page-2-2"></span>**error E000022**

During SVN checkout/update, you can have the following error:

```
 E000022: Can't convert string from 'UTF-8' to native encoding
 You can fix it by doing:
```
 export LC\_CTYPE=fr\_FR.UTF-8 locale-gen fr\_FR.UTF-8

You can change langage (en\_EN, fr\_FR, ru\_RU?). Then retry SVN checkout/update.

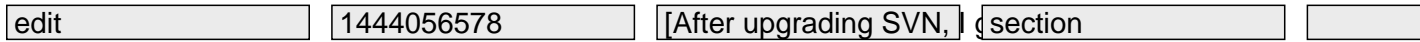

#### **python setup.py install does not work (e.g., moc missing)**

<span id="page-3-0"></span>When you compile the sources (python setup.py install), you may get an error like:

 Exception: Qt4 command 'moc' not found. Tried: /usr/bin/moc-qt4 and /usr/bin/moc:

 This mean that you do not have developments tools installed on your sytem. In the case above, you should install the development tools associated to Qt4. Search for your platform in the following link source\_distribution and install the packages that are in the **developers tools** section.

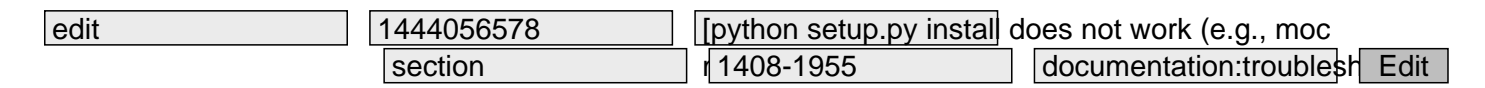

#### **easy\_install (or ez\_alea\_setup) returns an error message related to setuptools**

```
 If you got this kind of error message:
```

```
Traceback (most recent call last):
  File "ez alea setup.py", line 584, in <module>
     install_setuptools()
   File "ez_alea_setup.py", line 343, in install_setuptools
     main(sys.argv[1:])
   File "ez_alea_setup.py", line 213, in main
     pkg_resources.require(req)
   File "/usr/lib/python2.5/site-packages/pkg_resources.py", line 626, in require
     needed = self.resolve(parse_requirements(requirements))
   File "/usr/lib/python2.5/site-packages/pkg_resources.py", line 524, in resolve
     raise DistributionNotFound(req) # XXX put more info here
pkg_resources.DistributionNotFound: setuptools>=0.6c9
```
**Reason**: This is due to a **setuptools** conflict in the special file **easy\_install.pth**. **Solution**: reinstall setuptools.

Get the egg from the website:http://pypi.python.org/pypi/setuptools#files Follow the installation instructions: http://pypi.python.org/pypi/setuptools#id1 (e.g. under linux type \*sh <filename.egg>\*)

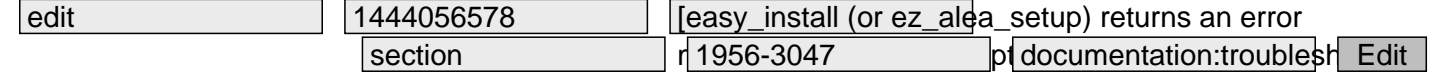

### **Windows**

<span id="page-3-2"></span>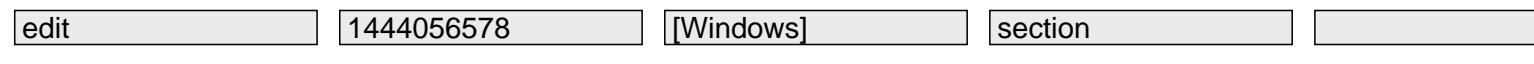

## <span id="page-4-0"></span>**Installing on XP**

 Installation with binary installer 1.1 and 1.2 may lead to unstabilities of the aplication on XP (unexpected crashes of visualea). In this case, you may use installer 1.0, available on gforge.

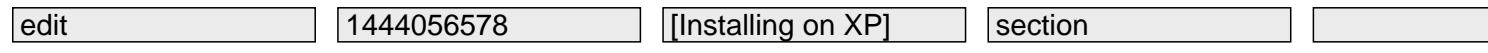

3069-3292

#### <span id="page-4-1"></span>**Installing on Vista**

 Windows Vista add security policy for environment variable modification that can make installation failed. In this case, you may have such message appearing:

The following directories contains shared library : C:\Python26\Lib\site-packages\shared\_libs The following directories contains binaries : c:\python26\lib\site-packages\vplants.plantgl-2.9.4-py2.6-win32.egg\bin Unexpected error: <type 'exceptions.SystemExit'> Please check you have permission to install package in the destination directory.

 To solve this, you have to deactivate user account control. To do this, you have to do Open Configuration Panel; Choose User Accounts and Family Safety; Then Change security settings; Then unckeck the check box Use User Account Control (UAC) to help protect you computer. You will be ask to reboot. Once rebooted, you can open a shell and type

#### C:\Python26\Scripts\alea\_config.exe

The environment variable should be updated. You can now reactivate the User Account Control by re checking the chek box Use User Account Control (UAC) ? in Configuration Panel. Note that each time you install or update a new package, environment variables have to be updated. Thus you have to redo all this process.

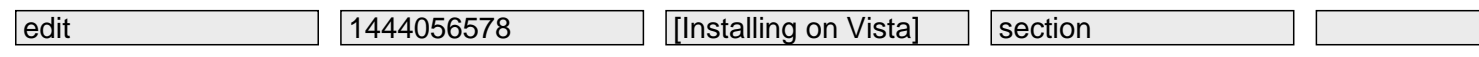

#### <span id="page-6-0"></span>**ez\_alea\_setup**

With IE (Internet Explorer), when I click on the link ez\_alea\_setup.py (Step 2) I have a text beginning with: #!python ???Bootstrap setuptools installation If you want to use setuptools in your package's setup.py, just include this file in the same ?

? You must download and execute the file

Right click on the link ? save target as When the download is finished, click on **Open**

nota : You can also use Firefox.

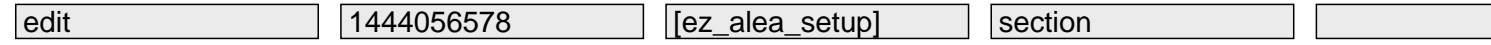

### <span id="page-7-0"></span>**Installation**

When I start Visualea or the OpenAlea installer, I have an error message like this:

Le point d'entrée de procedure \_Z5qFreePv est introuvable dans la bibliothèque dynamique

QtCore4.dll

It means that there is a conflict between different QT4 versions

? Check your PATH environment variable

 ? For MikTex / Lyx Users : by default, the installation of Miktex add a directory in the PATH variable. This configuration is not mandatory. Remove it from the PATH variable and restart Visualea.

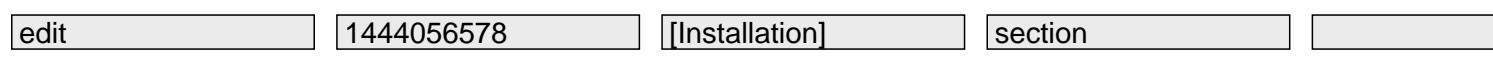

#### **Matplotlib and missing DLL msvcp71**

<span id="page-8-0"></span> An error message related to matplotlib appears when trying to run a demo or dataflow that uses matplotlib. The error message complains about a missing DLL (DLL not loaded)

 After a fresh install of openalea/visualea, some nodes and/or demos that use matplotlib interface fail with an error message that ends as follow:

from matplotlib.\_nstransforms import \* DLL load failed: Couldn't find one of the files of the library needed to run this program.

 Similarly in the python shell, you get an error message that is more specific and mention the missing DLL: msvcp71.dll.

 This library is not part of your system. You need to install it manually. The easiest way is retrieve the library from a web site such as http://www.dll-files.com. Once done, copy the file msvcp71.dll to c:\windows\system (not system32!)

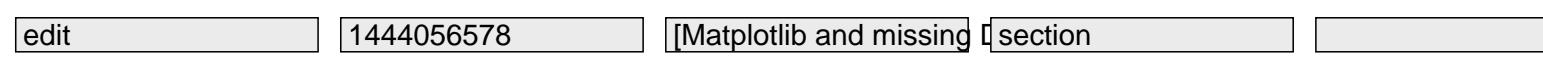

<span id="page-9-0"></span>After a fresh installation, demos (such as fractalysis, adel) fail with an error message related to R/rpy2

Some nodes depend of R/rpy: you have to install compatible versions of R and rpy.

The rpy2 binaries shiped with Alinea installers curreently do not support R 3.xx

 You must use an Rpy binary that corresponds to the version of R, and Python you have installed. For example, rpy-0.4.6-R-2.0.0-to-2.2.1-py25.win32.exe is for

RPy version 0.4.6 R versions 2.0.0 through 2.2.1 Python version 2.5 If you have this error: from rpy import \* File "C:  $\pi$ ) The n25 \Lib \site-packages \r py.py", line 134, in """ % RVERSION) RuntimeError: No module named \_rpy2080 RPy module can not be imported. Please check if your rpy installation supports R 2.8.0. If you have multiple R versions installed, you may need to set RHOME before importing rpy. For example: >>> from rpy\_options import set\_options >>> set\_options(RHOME='c:/progra~1/r/rw2011/') >>> from rpy import \*

this means that your R version is not compatible with RPy version.

Please install a compatible version of R, which can be downloaded from R download page. Follow the link ?window?, ?base?, ?old? and the version of R that you want to install (e.g., 2.6.2).

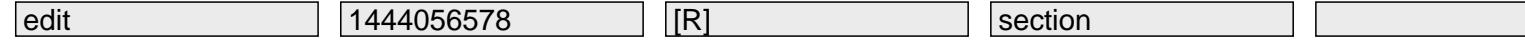

6551-7884

**R**

## **Linux**

<span id="page-10-0"></span>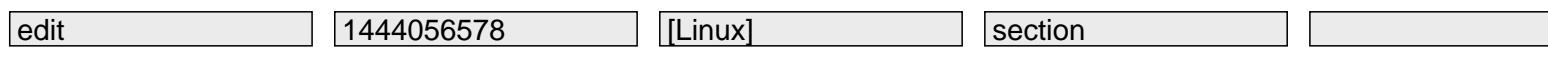

7885-7903

### **universe not enable**

<span id="page-10-1"></span>If ?universe? repository is not enable, you can fix it reading this.

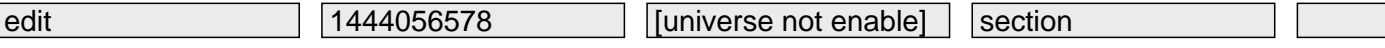

### <span id="page-11-0"></span>**under ubuntu 8.10, library libtinfo is missing**

When starting a demo, the following errors arises:

ImportError:libtinfo.so.5: cannot open shared object file: No such file or directory

 Under Ubuntu, version 8.10, the entrypoints for libinfo are part of ncurses. The libtinfo.so functionality is built into the libncurses.so shared library.

For software that expects the libtinfo.so object, do the following:

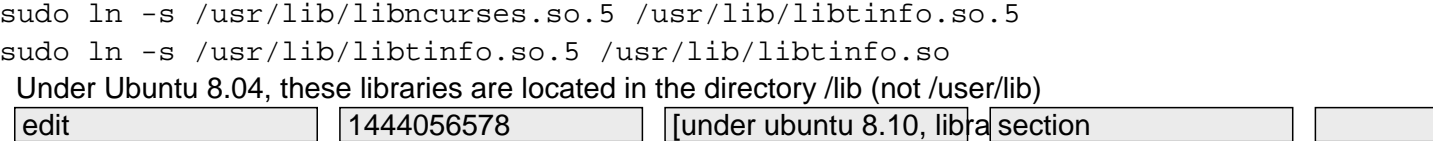

#### <span id="page-12-0"></span>**under ubuntu 8.10, library libboost\_python.so.3 is missing**

When starting a demo, the following errors arises:

ImportError:libboost\_python.so.3: cannot open shared object file: No such file or directory

 Under Ubuntu, version 8.10, the entrypoints for libboost\_python may be different from those under which the egg where compiled. A solution can be to create a symbolic link to your libboost\_python version

sudo ln -s /usr/lib/libboost\_python-py25.so /usr/lib/libboost\_python.so.3 For ubuntu 8.04 users, the boost librairies is libboost\_python-gcc42-1\_34\_1.so.1.34.1, so you ave to type

sudo ln -s /usr/lib/libboost\_python-gcc42-1\_34\_1.so.1.34.1 /usr/lib/libboost\_python.so.3

<span id="page-12-1"></span>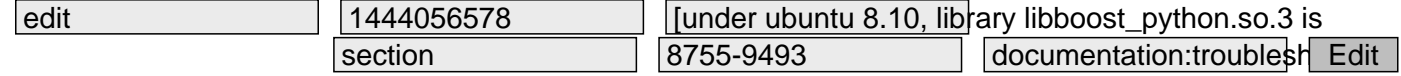

**3D Viewer freeze** Use ipython and its -q4thread option to enable Qt Gui Thread.

ipython --gui=qt

>>> ...

Note that since ipython 0.13, this option has been replaced by ipython ?gui=qt.

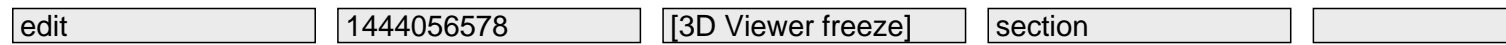

9494-9717

## <span id="page-13-0"></span>**Mac**

edit 1444056578 [Mac] section

#### <span id="page-14-0"></span>**Error when you run : sudo alea\_install\_gui**

If you get an error of type:

```
Library not loaded: QtGui.framework/Versions/4/QtGui
 when you run :
```
sudo alea\_install\_gui

 That is due to the environmental variables which are not set by the ?sudo? (see man sudo). To resolve this matter, you have to specify the environmental variable as follows :

sudo DYLD\_FRAMEWORK\_PATH=/usr/local/lib alea\_install\_gui

edit 1444056578 [Error when you run : susection

## <span id="page-15-0"></span>**Python modules**

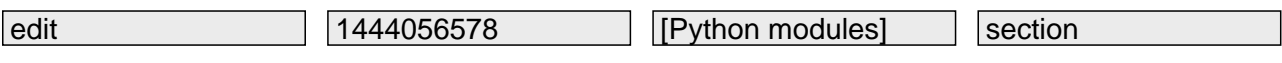

10203-10229

### <span id="page-15-1"></span>**matplotlib**

**problem** : In the version 0.98.5.2 of matplotlib, there is a bug related to the legend. If a Collection of Lines is

used, then calling the legend function raise this error:

```
AttributeError: 'Line2D' object has no attribute ' legmarker'
 Solution: update to 0.99 or :
```
A temporary solution (that is apparently fixed in the matplotlib SVN) is to edit

```
C:\Python25\lib\site-packages\matplotlib\legend.py
 and replace line 523 with 
                if hasattr(handle, '_legmarker'):
                    handle._legmarker.set_ydata(ydata)
 and line 627, add 
   if hasattr(handle, "_legmarker"):
 before 
                    legline_marker = legline._legmarker
                    legline_marker.set_data(xdata_marker,
ydata[:len(xdata_marker)])
```
edit 1444056578 [matplotlib] section

## <span id="page-17-0"></span>**VisuAlea**

edit 1444056578 [VisuAlea] section

11009-11030

### <span id="page-17-1"></span>**How to exporting application i.e., running a dataflow as an application**

Lets say that you have a dataflow in VisuAlea and that you want to execute it from an external python script

 The first solution is from the VisuAlea environment to export the dataflow into an independent application, as explained on the Wiki:

http://openalea.gforge.inria.fr/dokuwiki/doku.php?id=packages:core:visualea:manual&s[]=run#export\_application

Second solution, as a python fan, you can go into a python shell and type the following commands:

```
 >>> from openalea.core.alea import run
  >>> from openalea.core.pkgmanager import PackageManager
  >>> pkg = PackageManager()
  >>> pkg.init()
  >>> run(('dataflow package', 'dataflow name'),{},pm=pkg)
 where dataflow pacakge and dataflow name should be replaced by those of your application.
```
If your application is using X ouput like 3D plot, starts your python shell with ipython as follows:

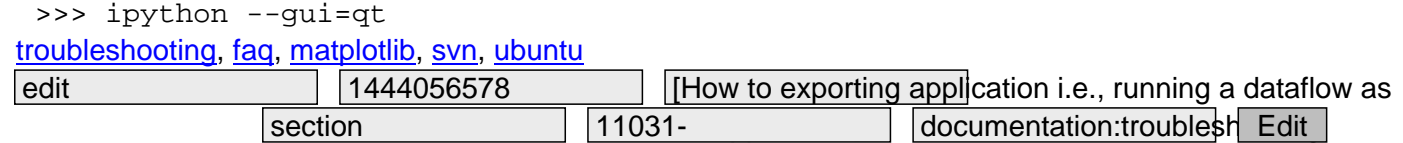